## **Signing up after Data Transfer**

Your state has downloaded your historical data. We have made a way for you to connect to your previous information. We have made this as easy as possible for you. If this is your first time signing up for 4-H please go to [Create a New Account.](https://zsuite.s3.us-east-2.amazonaws.com/static/Help/ZSuiteHelp/Creatinganewaccount.html)

1) Log into ZSuite at<https://4h.zsuite.org/>

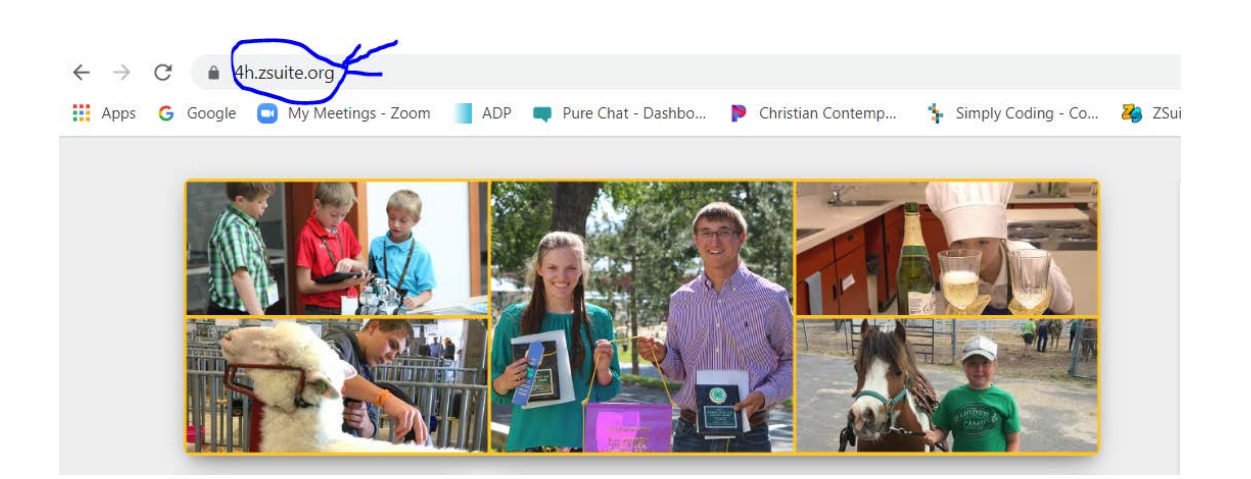

2) Choose the Sign up button.

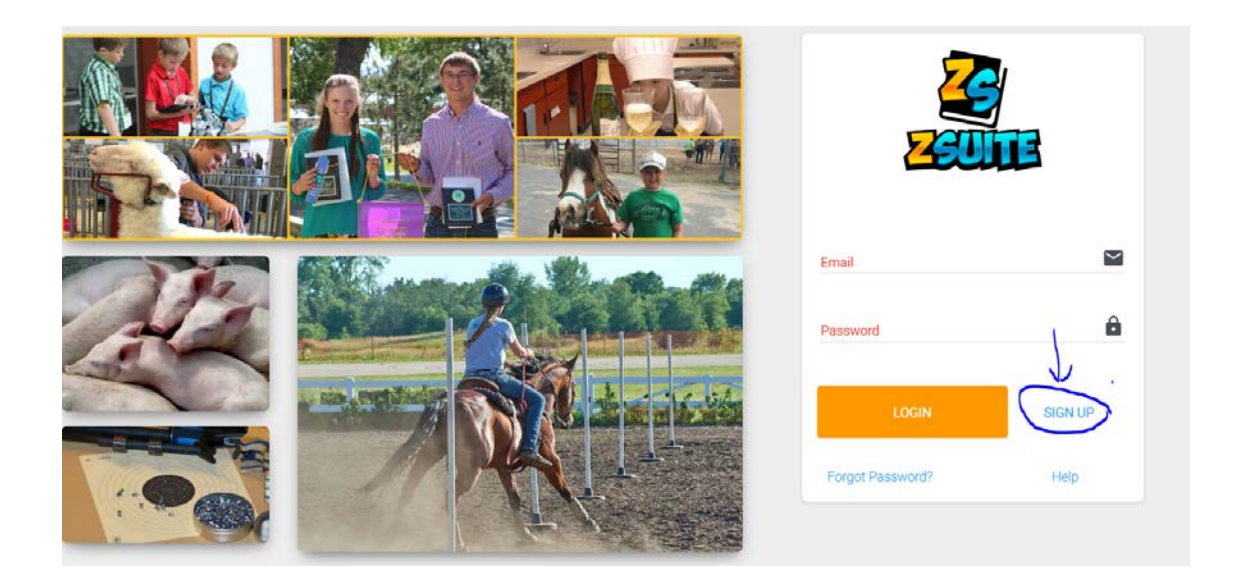

3) This will open the next page. Select your state, use your family email and create a password. Click 'Let's Go'.

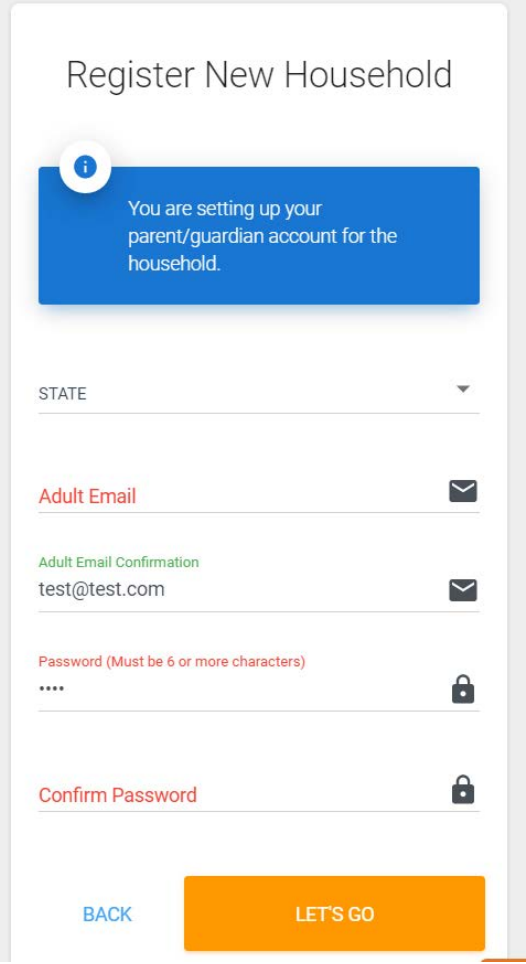

4) This will take you directly into the system where you will be linked to your personal data. You can then begin your enrollments.

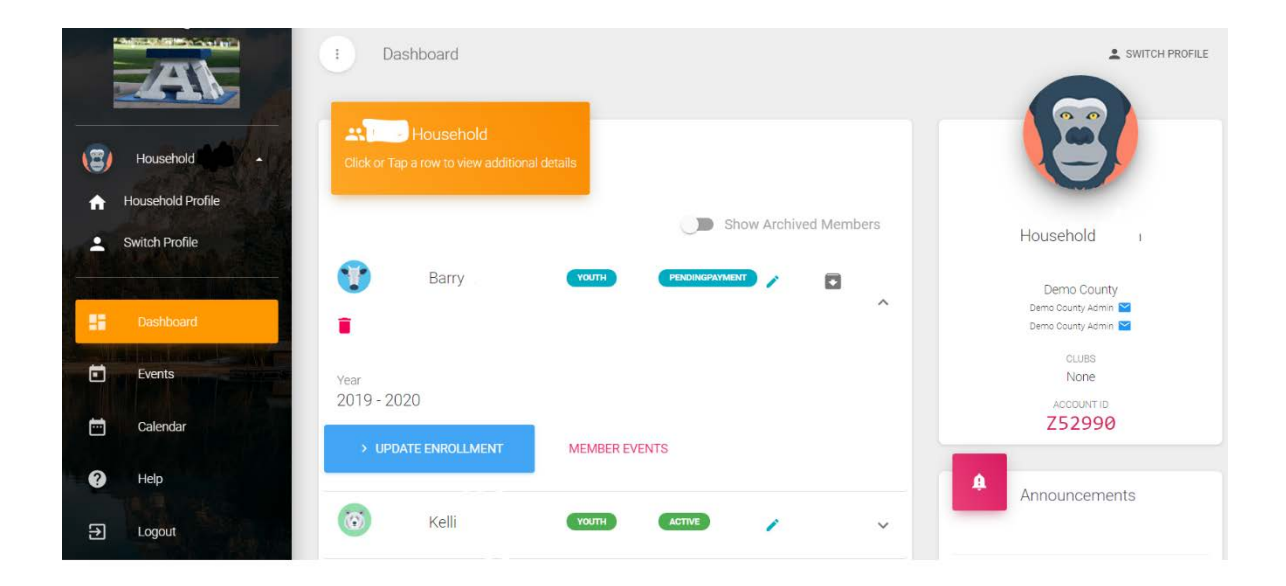